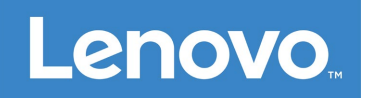

# Lenovo Smart Paper **Gebruikershandleiding**

SP101FU

## **Inhoudsopgave**

- **1. Aan de slag**
	- **1.1 Pictogrammen**
	- **1.2 Installatiewizard**
- **2. Basisprincipes**
	- **2.1 Startscherm**
	- **2.2 Snelle instellingen**
	- **2.3 Gebaar**
	- **2.4 Bestandsoverdracht**
	- **2.5 Geforceerde herstart**

## **3. Notitiebooks**

- **3.1 Nieuw notitiebook**
- **3.2 Notitiebookinstructies**
- **3.3 Opname**
- **3.4 Meer acties**
- **4. Lezen**
	- **4.1 Bibliotheek**
	- **4.2 Boekhandel**
- **5. Apps**

**5.1 E-mail**

- **6. Google Drive**
- **7. Instellingen**
	- **7.1 Lenovo ID**
	- **7.2 Draadloze verbinding**
	- **7.3 Geluid**
	- **7.4 Scherm**
	- **7.5 Algemeen**
	- **7.6 Vergrendelscherm**
	- **7.7 Beveiliging**
	- **7.8 Batterij**
	- **7.9 Toegankelijkheid**
- **[8. Bijlage](#page-17-0)**

## **Aan de slag**

Lees eerst het volgende alvorens deze documentatie en het door de documentatie ondersteunde product te gebruiken:

- *Handleiding voor veiligheid, garantie en installatie*
- *Wettelijk verplichte kennisgeving*
- 'Belangrijke informatie over veiligheid en omgaan met het product' in de 'Bijlage'

Om de *Handleiding voor veiligheid, garantie en installatie* en de *Wettelijk verplichte kennisgeving* te verkrijgen gaat u naar: [http://support.lenovo.com](http://support.lenovo.com/).

 Alle foto's en afbeeldingen in dit document zijn uitsluitend bedoeld ter referentie en kunnen verschillen van het eindproduct.

## **Pictogrammen**

- **O** Instructie, herinnering of suggestie.
- Aandacht of voorzichtigheid.
- Gevaar of waarschuwing.

## **Installatiewizard**

Volg de onderstaande stappen om uw apparaat in te stellen:

- 1. Selecteer de taal van uw apparaat.
- 2. Lees en selecteer **Ik heb de voorwaarden zorgvuldig gelezen en ga ermee akkoord**.
- 3. Tik op een beschikbaar WLAN-netwerk in de lijst en maak verbinding met internet.

 U kunt op **Overslaan** tikken en later verbinding maken met netwerken door naar **Instellingen**>**WLAN** te gaan.

- 4. Selecteer uw dominante hand.
- 5. Meld u aan bij uw Lenovo ID. U kunt kiezen om uw accountgegevens onmiddellijk of later te synchroniseren.

 U kunt op **Overslaan** tikken en u later aanmelden door naar **Instellingen**>**Lenovo ID** te gaan.

6. Tik op **Begin** om uw apparaat te gebruiken.

## **Basisprincipes**

## **Startscherm**

Welkom op het startscherm. Enkele veelgebruikte functies zijn vooraf toegevoegd voor uw gemak.

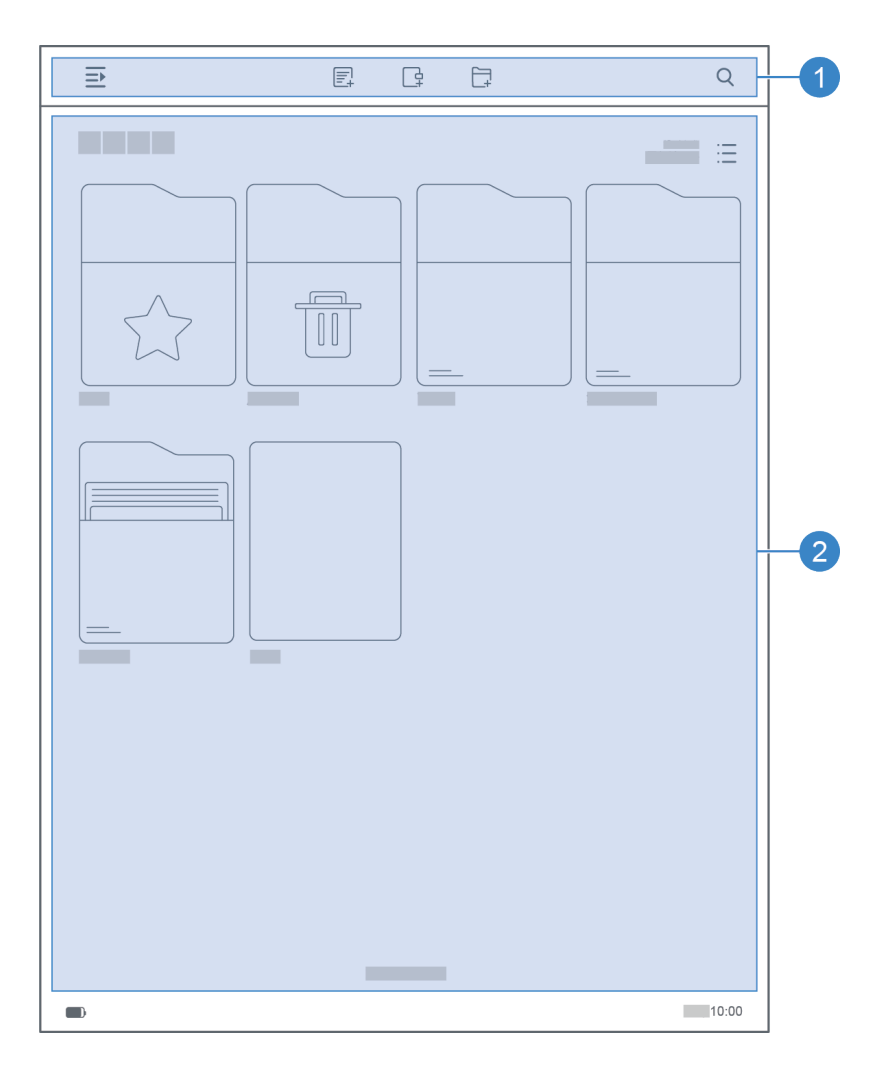

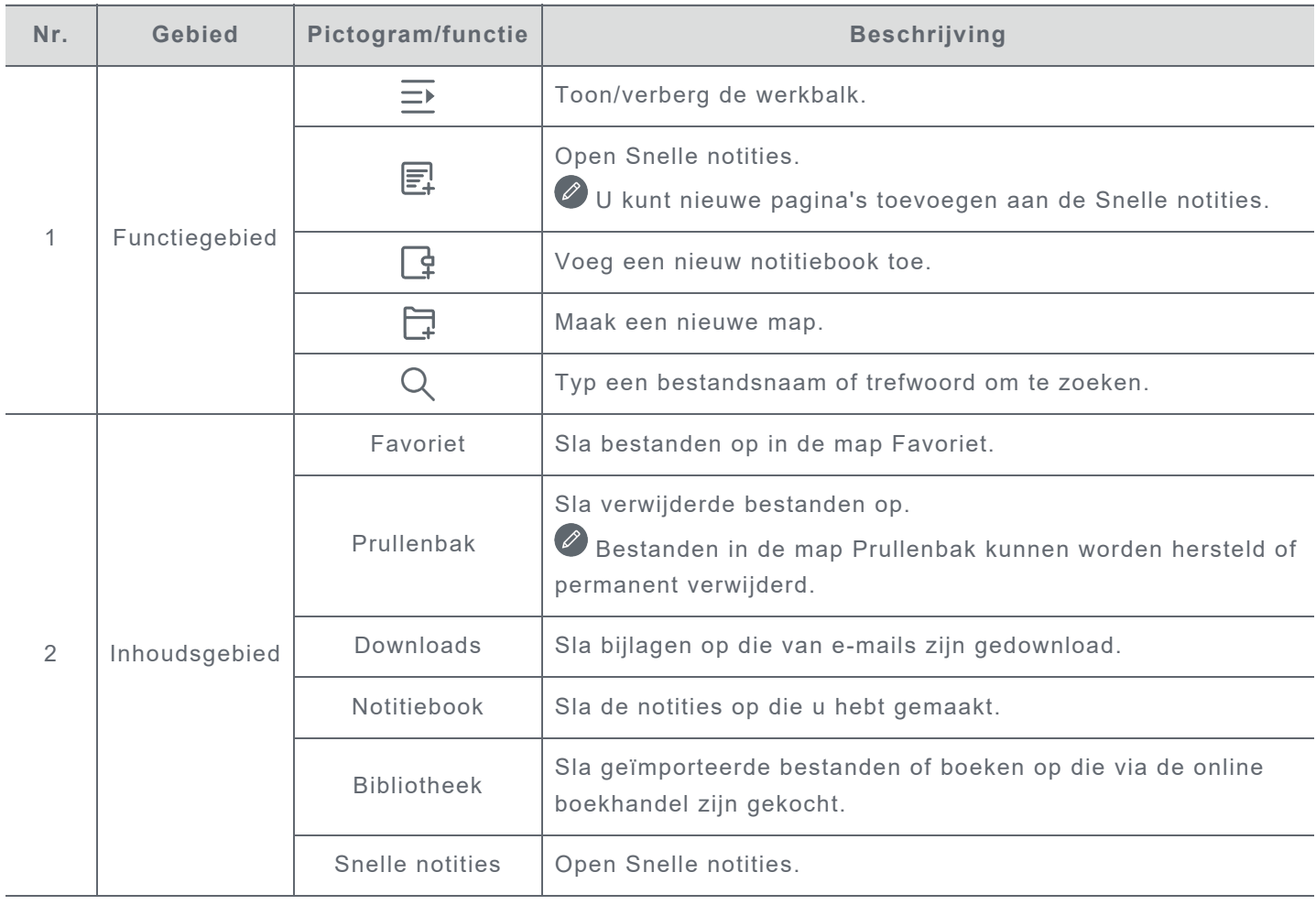

## **Snelle instellingen**

Veeg omlaag vanaf de bovenzijde van het scherm om de snelle instellingen weer te geven. Via het paneel Snelle instellingen hebt u toegang tot veelgebruikte instellingen, zoals de WLAN-schakelaar.

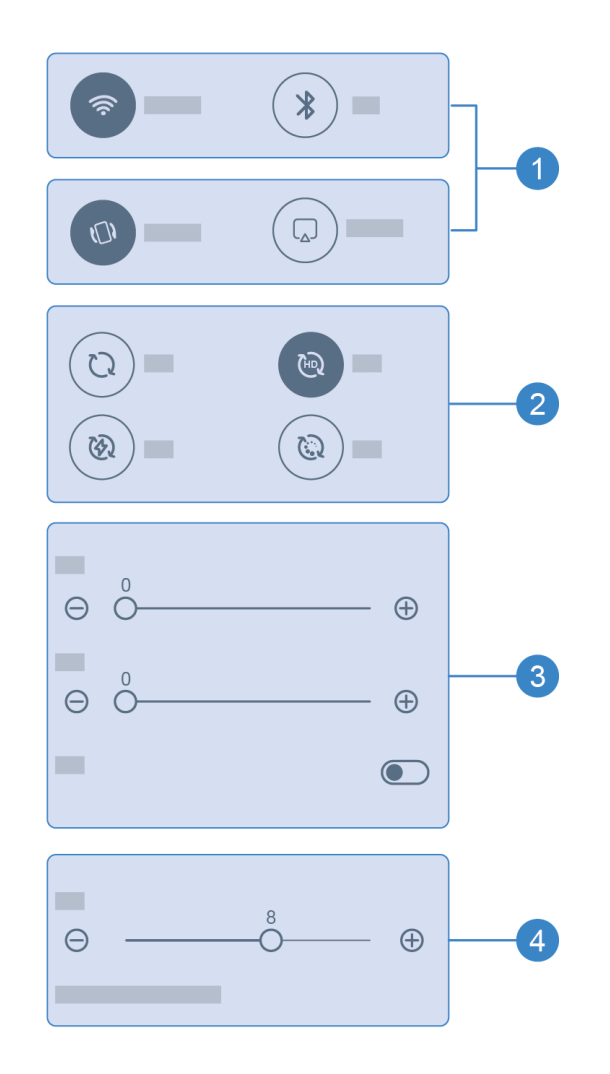

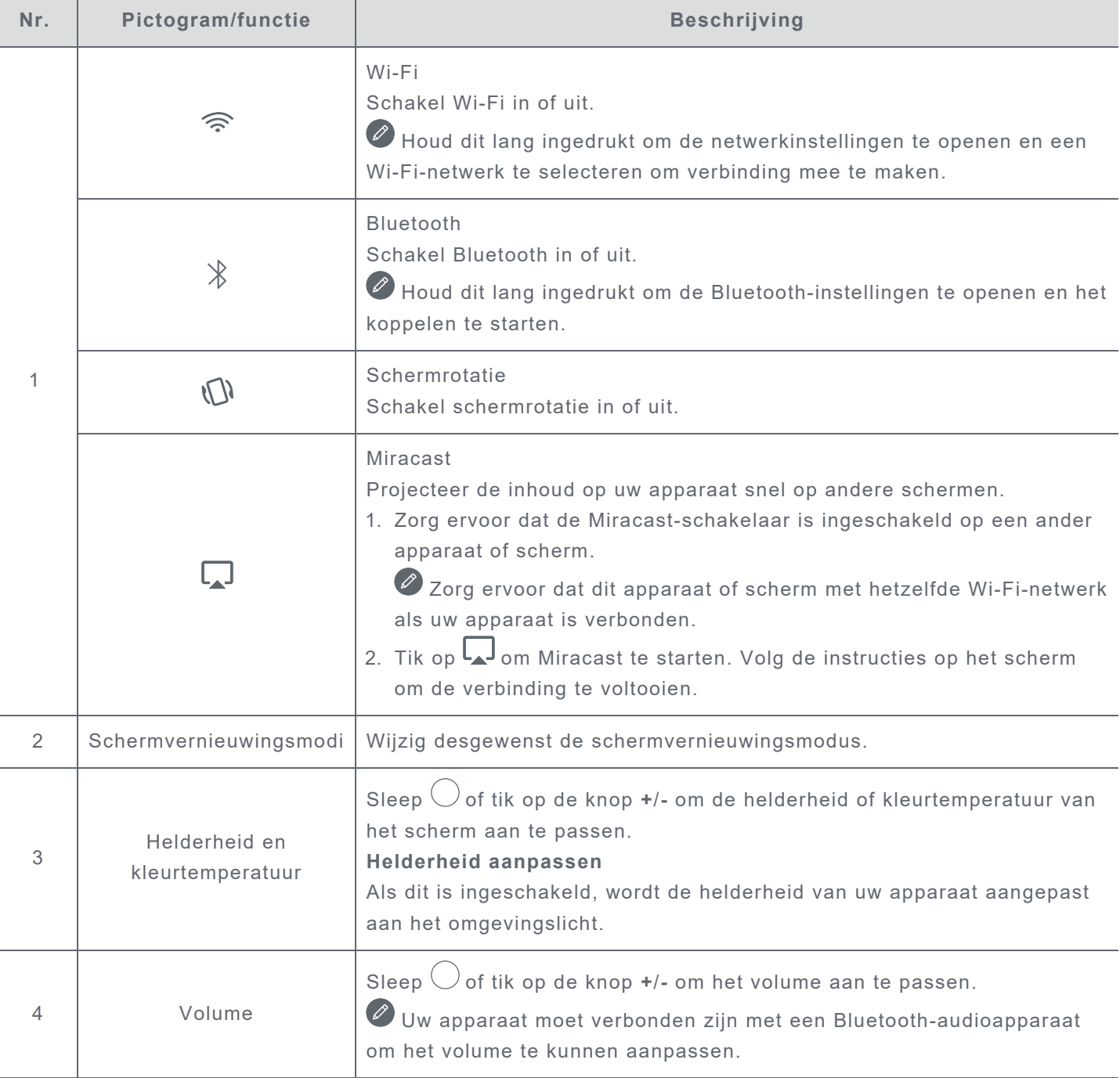

## **Gebaar**

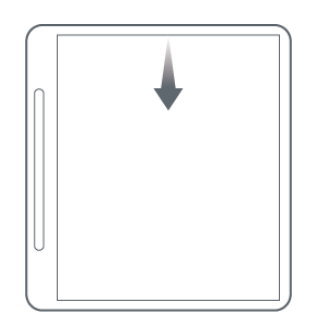

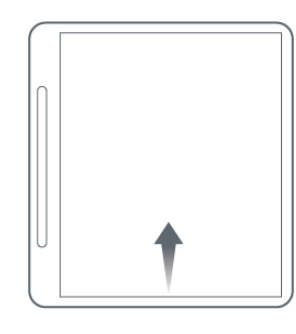

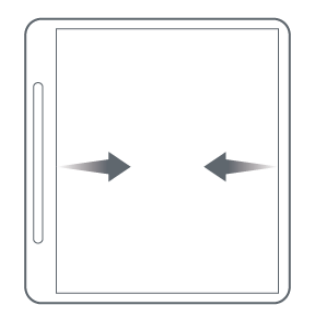

Veeg omlaag vanaf de bovenzijde van het scherm om de snelle instellingen te openen.

Veeg omhoog vanaf de onderzijde van het scherm om terug te keren naar het startscherm.

Veeg naar links of rechts vanaf de rand van het scherm om naar het vorige scherm te gaan.

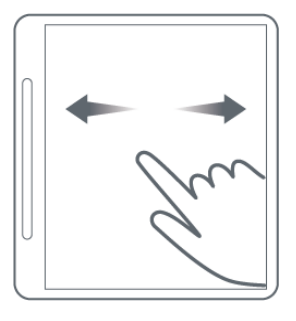

Veeg naar rechts om naar de vorige pagina te gaan. Veeg naar links om naar de volgende pagina te gaan.

## **Bestandsoverdracht**

Sluit uw apparaat aan op een pc met behulp van een USB-kabel en selecteer **Bestandsoverdracht** op uw apparaat. U kunt bestanden tussen twee apparaten overdragen zodra de verbinding tot stand is gebracht.

## **Geforceerde herstart**

Houd de knop 10 seconden ingedrukt om het opnieuw opstarten van het apparaat te forceren.

## <span id="page-8-0"></span>**Notitiebooks**

## **Nieuw notitiebook**

- 1. Tik op  $\mathbb G$  om een nieuw notitiebook te maken.
- 2. Voeg een naam toe en selecteer een omslag en sjabloon voor het nieuwe notitiebook.
- 3. Tik op  $\checkmark$  in de rechterbovenhoek om het notitiebook te openen.

## **Notitiebookinstructies**

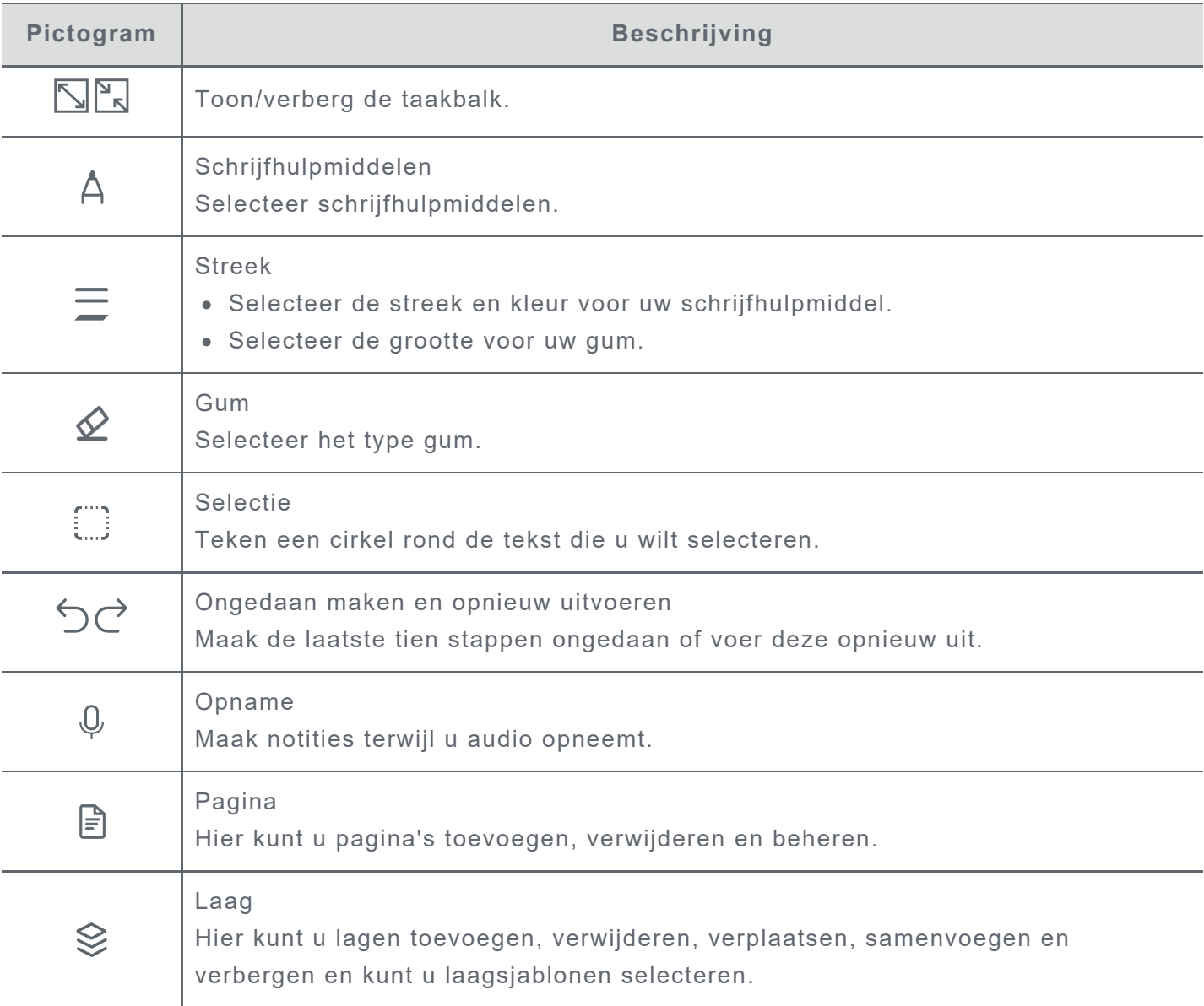

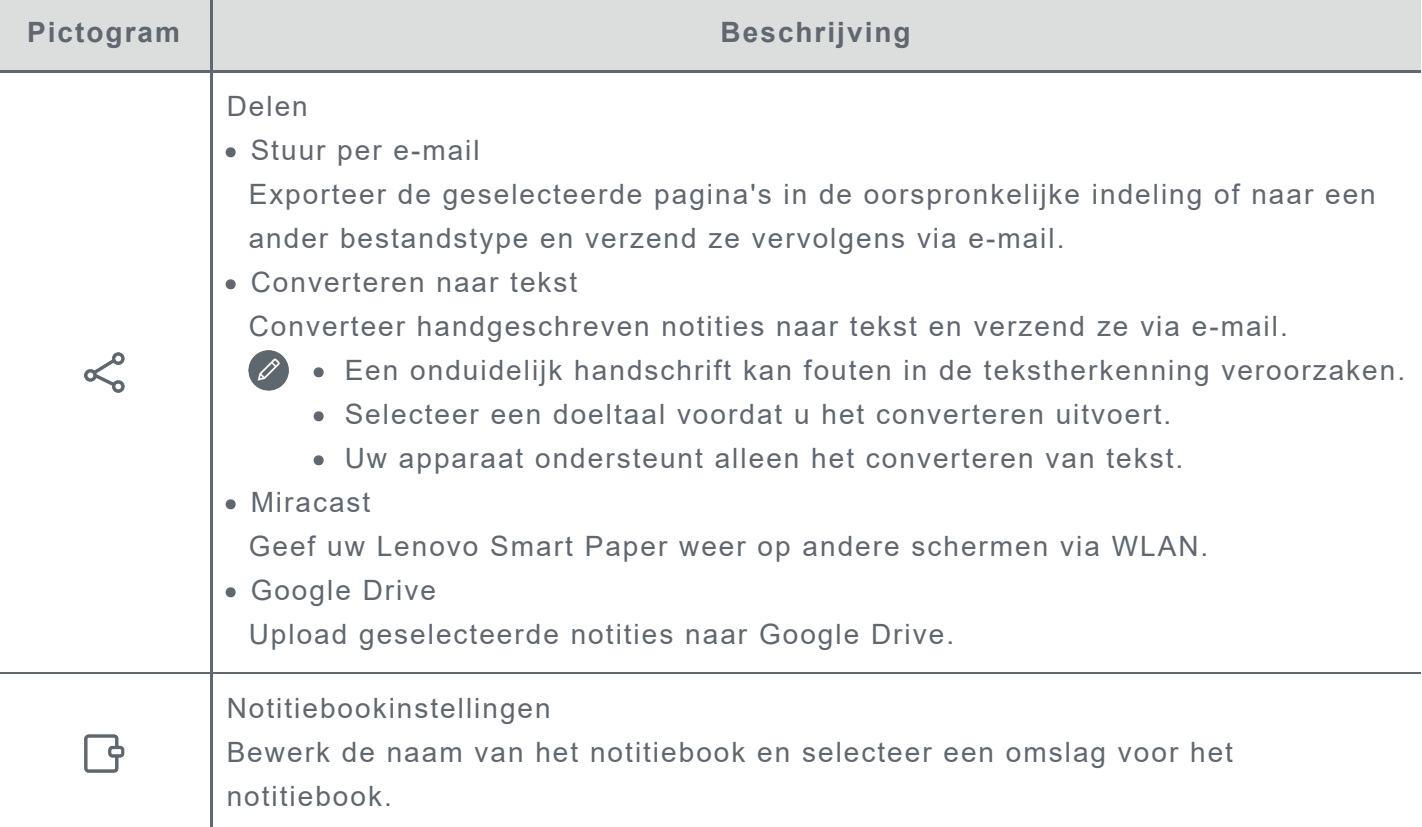

## **Opname**

Met **Opname** kunt u notities maken terwijl u audio opneemt.

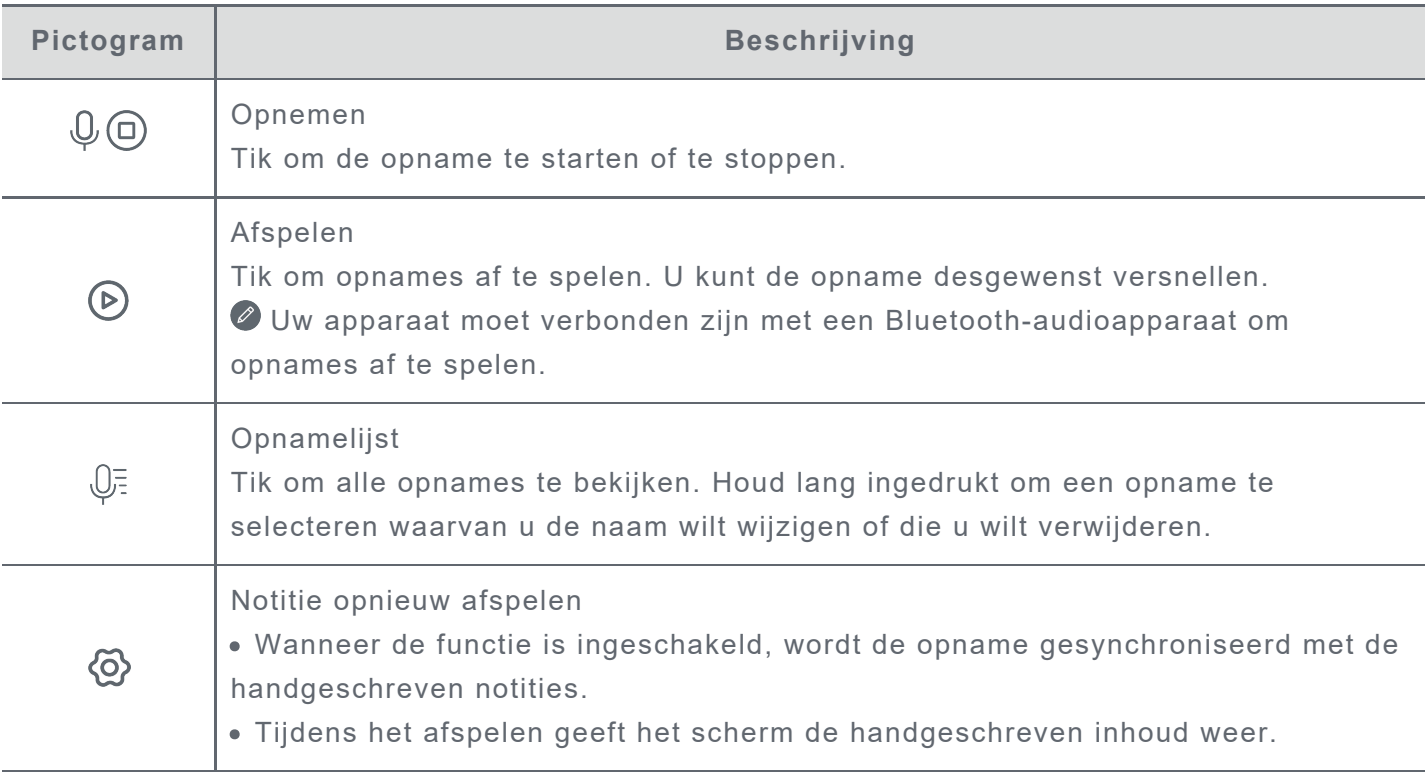

## **Meer acties**

- 1. Tik op  $\overline{\equiv}$  om **Notitiebook** te selecteren en alle notitiebooks te bekijken.
- 2. Houd lang ingedrukt om de naam van de geselecteerde notitie te wijzigen, om de geselecteerde notitie te dupliceren, te delen, te verplaatsen of te verwijderen of deze aan Favoriet toe te voegen.

## **Lezen**

## **Bibliotheek**

De Bibliotheek bevat uw documenten en uw geïmporteerde boeken.

#### **Leesmodus**

Tik op een boek om te beginnen met lezen.

De volgende tabel beschrijft de functies die beschikbaar zijn in de leesmodus.

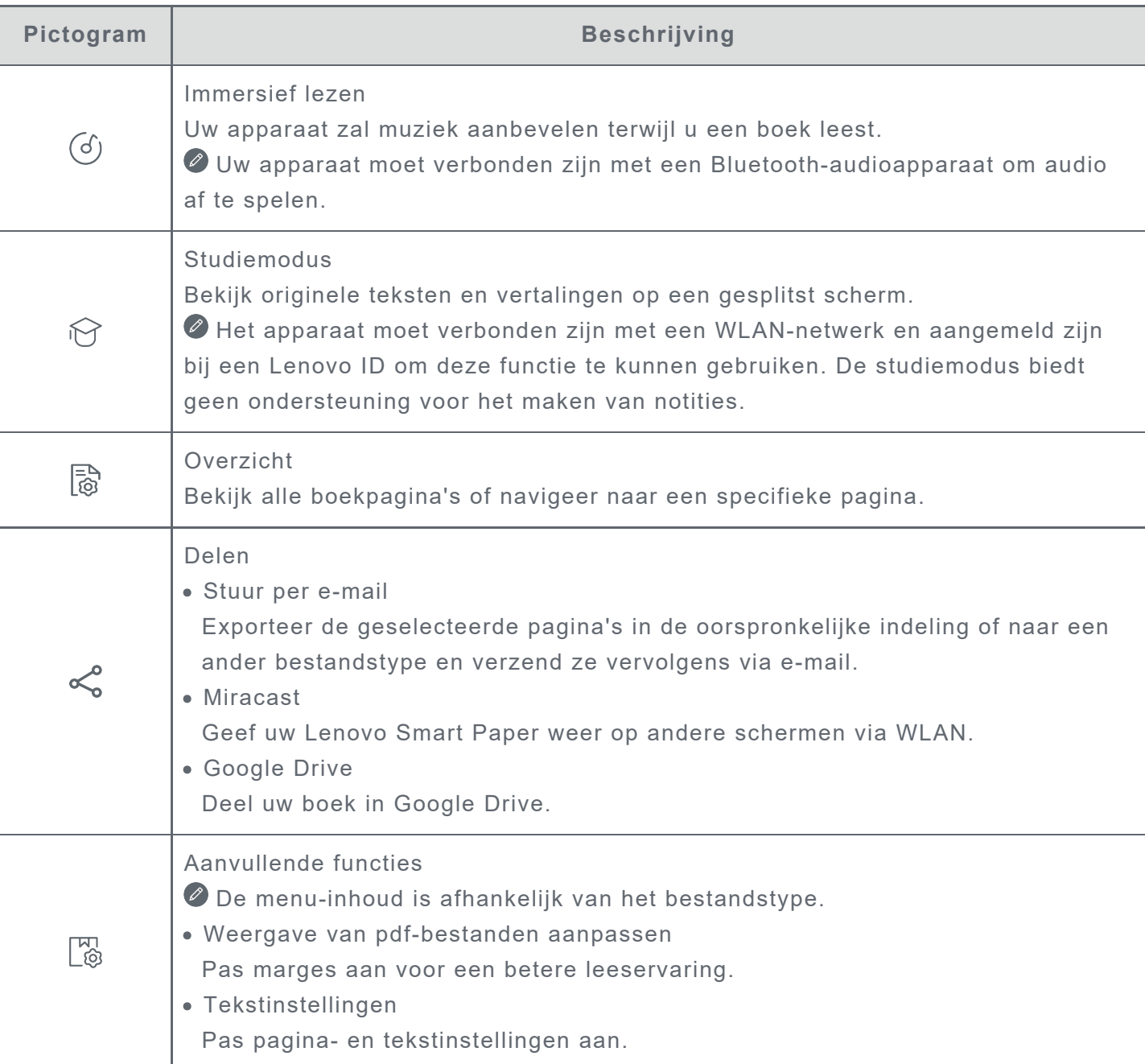

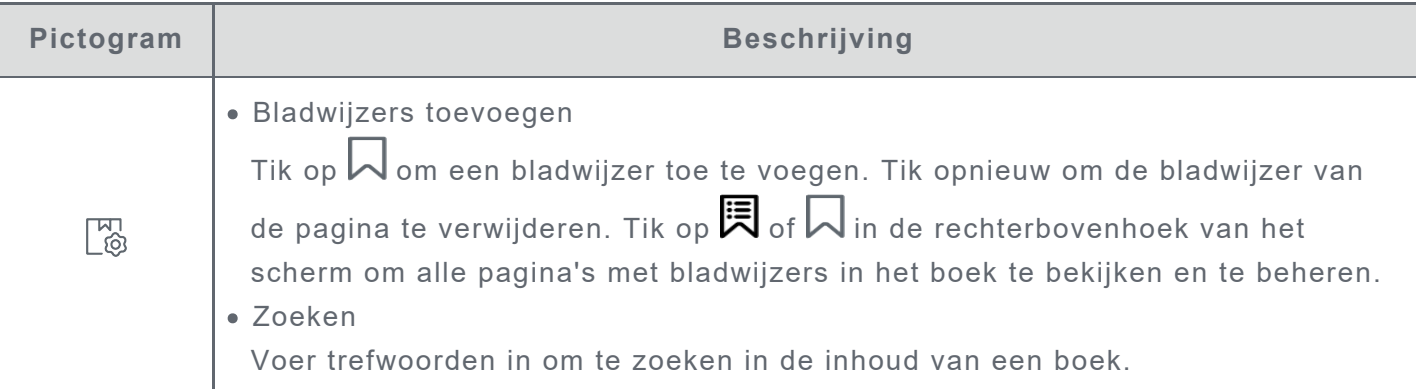

## **Opmerkingen**

In de leesmodus kunt u notities aan boeken toevoegen met behulp van de Lenovo Smart Paperpen. Raadpleeg **Notitiebookinstructies** in **[Notitiebooks](#page-8-0)** voor instructies.

### **Woordselectievenster**

- 1. Open het venster met woordenboek, vertaling en spraak op een van de volgende manieren:
	- Onderstreep de doeltekst en teken '?' op het scherm.
	- Houd lang ingedrukt om tekst te selecteren.
- 2. U kunt een Wiki-zoekopdracht op geselecteerde tekst markeren, kopiëren of initiëren.

Een netwerkverbinding is vereist om de functie voor online zoeken, vertaling en spraak te gebruiken.

### **Bibiliotheekbeheer**

Tik op **Bibliotheek** om alle bestanden te bekijken.

Houd lang ingedrukt om de naam van boeken te wijzigen, om boeken te kopiëren, te delen, te verplaatsen en te verwijderen of om boeken toe te voegen aan **Favoriet**.

De hierboven vermelde acties kunnen niet worden uitgevoerd op online boeken.

## **Boekhandel**

Boekhandel biedt u toegang tot kwaliteitsvolle online bronnen voor boeken.

- Boekhandel ondersteunt de voorbeeldweergave van boeken. Deze boeken kunnen aan uw Bibliotheek worden toegevoegd.
- Zodra u bent aangemeld, kunt u vanaf Boekhandel boeken kopen en deze naar uw Bibliotheek downloaden.

# **Apps**

Tik op  $\overline{\equiv\blacktriangleright}$  om de werkbalk te openen en **Apps** te bekijken.

## **E-mail**

1. Ga naar **Apps** > **E-mail** en voer vervolgens uw e-mailadres en wachtwoord in.

 Wanneer u zich voor de eerste keer aanmeldt, dient u mogelijk toegangsrechten voor **e-mail** te verlenen

2. Volg de instructies op het scherm om uw account in te stellen.

## **E-mail van iCloud instellen**

U kunt zich niet direct aanmelden bij een iCloud-account op uw apparaat. Meld u aan bij uw account vanaf de website van de provider. Volg de onderstaande stappen:

- 1. Ga naar https://appleid.apple.com in een browser. Voer een account en wachtwoord in om u aan te melden bij iCloud.
- 2. Selecteer in het gedeelte Aanmelding en beveiliging de optie **App-specifieke wachtwoorden**.
- 3. Selecteer **Een app-specifiek wachtwoord genereren**. Voer uw account en wachtwoord in om een verificatiecode te ontvangen.
- 4. Voer de verificatiecode in het wachtwoordveld op uw apparaat in om u aan te melden.

# **Google Drive**

Tik op  $\bigotimes$  om Google Drive te openen op uw apparaat.

- 1. Tik op **AANMELDEN** en voer uw Google-account en wachtwoord in.
- 2. Volg de instructies op het scherm om uw account in te stellen.

### **Bestandsbeheer**

- Tik op het pictogram in de rechterbovenhoek om te schakelen tussen de weergave met opsommingstekens en de rasterweergave.
- Als u bestanden op uw apparaat wilt bekijken, tikt u om het bestand te selecteren en te downloaden.
- Als u uw notities of boeken wilt delen in Google Drive, raadpleegt u de **Notitiebookinstructies** en **Leesmodus** voor meer informatie.

# **Instellingen**

## **Lenovo ID**

Ga naar **Instellingen** > **Lenovo ID**, tik op **Aanmelden** en voer uw ID en wachtwoord in.

- **Cloudsynchronisatie**
	- 1. Ga naar **Cloudsynchronisatie** om de gebruiksstatus van uw cloudruimte te bekijken.
	- 2. Download de **Lenovo Smart Paper**-app op een Android-apparaat. Nadat u zich hebt aangemeld bij uw Lenovo ID, kunt u de bestanden op uw apparaat bekijken in de app.
- **Servicestatus**

Bekijk de betaalde services die door het apparaat worden geleverd.

## **Draadloze verbinding**

#### **WLAN**

- 1. Ga naar **Instellingen** > **WLAN**.
- 2. Schakel WLAN in en tik op een beschikbaar WLAN-netwerk in de lijst om verbinding met internet te maken.

Voer een wachtwoord in om verbinding te maken met een beveiligde koppeling.

## **Bluetooth**

- 1. Ga naar **Instellingen** > **Bluetooth**.
- 2. Schakel Bluetooth in en tik op een Bluetooth-apparaat in de lijst om verbinding te maken.

U kunt naar **Apparaatnaam** gaan om de Bluetooth-naam van het apparaat te wijzigen.

## **Geluid**

Ga naar **Instellingen** > **Geluid** en regel het apparaatvolume.

Een verbonden Bluetooth-apparaat is vereist om het volume te regelen.

## **Scherm**

Ga naar **Instellingen** > **Scherm** om het volgende aan te passen:

**Helderheid**

Sleep  $\bigcirc$  of tik op de knop  $\textbf{+/-}$  om de schermhelderheid aan te passen.

#### **Helderheid aanpassen**

Zodra dit is ingeschakeld, zal uw apparaat automatisch de schermhelderheid aanpassen volgens het omgevingslicht.

**Kleurtemperatuur**

Sleep  $\bigcirc$  of tik op de knop  $\star$ / $\cdot$  om de kleurtemperatuur aan te passen.

**Schermvernieuwingsmodus** Pas de schermvernieuwingsmodus aan.

## **Algemeen**

Ga naar **Instellingen** > **Algemeen** om het productmodel en andere apparaatinformatie te bekijken.

## **Systeemupdates**

Uw apparaat informeert u wanneer een nieuwe versie van de systeemsoftware kan worden gedownload en geïnstalleerd.

Ga naar **Instellingen** > **Algemeen** > **Systeemupdates** om de huidige versie van de apparaatsoftware te bekijken. Tik op **Controleren op updates** om een nieuwe softwareversie te detecteren.

 Lenovo raadt niet aan om het apparaat bij te werken via niet-officiële bronnen. Download en installeer apparaatsoftware alleen van Lenovo.

## **Datum en tijd**

**24-uurs klok gebruiken**

Schakel deze optie in als u de tijd wilt weergeven in de 24-uursnotatie.

**Netwerktijd gebruiken**

Schakel deze optie in als u de tijd van het apparaat wilt synchroniseren met het netwerk.

**Tijdzone**

Stel de tijdzone voor uw apparaat in.

## **Talen**

Ga naar **Instellingen** > **Algemeen** > **Talen** en selecteer de weergavetaal voor uw apparaat.

### **Toetsenborden**

Ga naar **Instellingen** > **Algemeen** > **Toetsenborden** en pas de toetsenbord- en typinstellingen aan.

- Ga naar **Schermtoetsenborden beheren** > **Taal** om de taalinstellingen van het toetsenbord aan te passen.
- Ga naar **Schermtoetsenborden beheren** > **Invoer** om **Auto-hoofdlettergebruik**, **Suggesties voor volgend woord** en andere functies in of uit te schakelen.

## **Fabrieksinstellingen terugzetten**

Het terugzetten van de fabrieksinstellingen wist alle gegevens uit het interne geheugen van uw apparaat. Maak een back-up van de belangrijke gegevens voordat u het apparaat reset.

- 1. Ga naar **Instellingen** > **Algemeen** > **Fabrieksinstellingen** > **Alle gegevens wissen (fabrieksinstellingen terugzetten)**.
- 2. Tik op Fabrieksinstellingen terugzetten en tik vervolgens op  $\blacktriangledown$ . Het systeem wordt automatisch opnieuw opgestart.

U kunt cloudsynchronisatie inschakelen en apparaatgegevens naar de cloud uploaden nadat u zich bij uw Lenovo ID hebt aangemeld. Voor meer informatie raadpleegt u **Lenovo ID**.

## **Vergrendelscherm**

Bewerk het vergrendelscherm en selecteer weergave-inhoud voor het scherm.

**Achtergrond**

Geef een achtergrond weer op het vergrendelscherm.

 Uw apparaat bevat een galerij met achtergronden. Selecteer een achtergrond die u leuk vindt en stel deze in als het vergrendelscherm.

**Klok**

De klok wordt elke minuut op de achtergrond vernieuwd. Dit is van invloed op de levensduur van de batterij van het apparaat.

**Agenda**

Geef de huidige agenda weer op het vergrendelscherm.

Selecteer een maandagenda of jaaragenda voor het vergrendelscherm.

**Snelle notities**

Geef de laatst bezochte pagina van de Snelle notities weer op het vergrendelscherm.

## **Beveiliging**

Ga naar **Instellingen** > **Beveiliging** om het apparaatwachtwoord te resetten of verwijderen.

U moet het oude wachtwoord invoeren om het wachtwoord te wijzigen of verwijderen.

## **Batterij**

Pas de instellingen van de batterij aan.

**Batterijpercentage**

Zodra dit is ingeschakeld, wordt het resterende batterijniveau als een percentage weergegeven in de linkerbenedenhoek van het scherm.

**Automatische slaapstand**

Stel de tijd voor het automatische vergrendelscherm in.

**Automatisch uitschakelen**

Zodra dit is ingeschakeld, wordt uw apparaat automatisch uitgeschakeld na 10 dagen van inactiviteit.

**Batterijbesparing**

Hiermee vermindert u het stroomverbruik en verlengt u de servicetijd van het apparaat.

**Slimme klepmodus**

Zodra dit is ingeschakeld, wordt het scherm van het apparaat automatisch vergrendeld nadat de omslag van het hoesje is gesloten.

**Batterijoptimalisatie**

De batterijbeschermingsmodus en de batterijonderhoudsmodus kunnen de levensduur van de batterij van het apparaat verlengen.

## **Toegankelijkheid**

**Dominante hand**

Selecteer welke hand u gebruikt met het apparaat.

**Lettergrootte**

Selecteer **Standaard** of **Groot** als lettergrootte voor de weergave.

# <span id="page-17-0"></span>**Bijlage**

## **Belangrijke informatie over veiligheid en omgaan met het product**

Lees voor gebruik alle informatie in dit onderdeel om letsel, schade aan eigendommen of schade aan uw apparaat te voorkomen. Ga voor aanvullende tips voor veilig gebruik van uw apparaat naar http://www.lenovo.com/safety.

### **Wees voorzichtig met uw apparaat**

Laat uw apparaat niet vallen en buig of doorboor het apparaat niet. Plaats ook geen vreemde voorwerpen in of zware voorwerpen op het apparaat. Gevoelige onderdelen in het product kunnen daardoor beschadigd raken.

Het scherm van uw apparaat is gemaakt van glas. Het glas kan breken als het apparaat op een harde ondergrond valt, als er veel druk op wordt uitgeoefend of als er een zwaar voorwerp op valt. Raak het glas niet aan als het scherm versplinterd of gebroken is, en probeer het glas niet uit het apparaat te verwijderen. Gebruik het apparaat niet meer en neem contact op met de technische ondersteuning van Lenovo voor informatie over reparatie, vervanging of afvalverwerking als u het apparaat moet weggooien.

Als u het apparaat gebruikt, dient u dit op een veilige afstand van warme omgevingen of omgevingen met hoogspanning te houden, zoals elektrische apparaten, elektrische kachels of elektrische kookapparatuur. Gebruik uw apparaat alleen binnen het temperatuurbereik van 0°C tot 40°C (opslag -20°C tot 60 °C) om beschadiging te voorkomen.

Stel uw apparaat niet bloot aan water, regen, extreme vochtigheid, zweet of andere vloeistoffen.

### **Haal het apparaat niet uit elkaar en breng geen wijzigingen aan**

Uw apparaat is een verzegeld product. In het apparaat bevinden zich geen onderdelen die door gebruikers kunnen worden vervangen. Alle reparaties aan de binnenkant moeten worden uitgevoerd door een reparatiebedrijf dat of een technicus die door Lenovo is geautoriseerd. Als u probeert het apparaat te openen of te wijzigen, is de garantie niet meer geldig.

### **Kennisgeving voor ingebouwde oplaadbare batterijen**

#### **GEVAAR:**

**Probeer niet zelf de oplaadbare interne lithium-ionbatterij te vervangen. Er is gevaar voor explosies als u de batterij door een verkeerd type vervangt. Neem contact op met Lenovo Support voor vervanging.**

### **Kennisgeving over plastic zakken**

## **GEVAAR:**

**Plastic zakken kunnen gevaarlijk zijn. Houd plastic zakken uit de buurt van baby's en kinderen om de kans op verstikking te voorkomen.**

### **Informatie over de adapter**

#### **Zorg dat het apparaat en de netadapter niet nat worden.**

Dompel het apparaat niet onder in water en laat het apparaat niet liggen op een plek waar het in contact kan komen met water of andere vloeistoffen.

#### **Gebruik uitsluitend goedgekeurde oplaadmethoden.**

Opmerking: gebruik uitsluitend standaard netstroomadapters van Lenovo. Gebruik van netstroomadapters van derden beïnvloedt de oplaadsnelheid, wat leidt tot afwijkend opladen en mogelijk tot schade aan apparatuur.

- Sluit een standaardnetstroomadapter aan op een geschikt stopcontact.
- Gebruik een standaardgegevenskabel om het apparaat aan te sluiten op een pc of een apparaat dat voldoet aan USB 2.0 of hoger.

Opladers worden mogelijk warm bij normaal gebruik. Zorg ervoor dat er goede ventilatie is rond de oplader. Koppel de oplader los als een van de volgende situaties zich voordoet:

- De oplader is blootgesteld aan regen, vloeistof of extreme vochtigheid.
- De oplader vertoont tekenen van fysieke schade.
- U wilt de oplader schoonmaken.

#### **Waarschuwing:**

**Lenovo is niet verantwoordelijk voor de prestaties of veiligheid van producten die niet zijn geproduceerd of goedgekeurd door Lenovo. Gebruik alleen door Lenovo goedgekeurde netadapters en batterijen.**

### **EU-Richtlijn inzake ecologisch ontwerp (2009/125/EG) - externe stroomadapters (Verordening (EU) 2019/1782)**

#### **Verordeningen Ecologisch ontwerp voor energiegerelateerde producten 2010 - UK SI 2010 nr. 2617 (Ext PSU), SI 2020 nr. 485 (Ntwk Standby), SI 2014 nr. 1290, zoals gewijzigd**

De Lenovo-producten zijn in naleving met de EU-Richtlijn inzake ecologisch ontwerp & de Verordeningen ecologisch ontwerp voor energiegerelateerde producten van het VK. Zie het volgende voor de details:

Raadpleeg voor de EU de systeemverklaring https://www.lenovo.com/us/en/compliance/eu-doc en voor het VK https://www.lenovo.com/us/en/compliance/uk-doc.

### **Waarschuwing over hoog volume**

Waarschuwing: door langdurige blootstelling aan zeer hard geluid van bronnen kan uw gehoor beschadigd raken. Hoe harder het geluid, hoe minder lang het duurt voordat uw gehoor schade oploopt. Bescherm uw gehoor:

- Beperk de tijd dat u een headset of hoofdtelefoon op hoog volume gebruikt.
- Verhoog het volume niet om omgevingsgeluid te overstemmen.
- Draai het volume omlaag als u de mensen om u heen niet kunt horen praten.

Als u een vervelend gevoel krijgt op uw oren, bijvoorbeeld druk of fluiten, of als praten gedempt lijkt te klinken, moet u stoppen met het luisteren via een hoofdtelefoon en uw gehoor laten controleren.

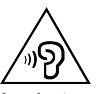

Luister niet langdurig op een hoog volume naar uw apparaat om mogelijke gehoorbeschadiging te voorkomen.

#### **Wees voorzichtig bij gebruik van uw apparaat in een motorvoertuig of op de fiets**

Geef altijd prioriteit aan uw veiligheid en die van anderen. Houd u aan de wet. Lokale wet- en regelgeving is mogelijk van toepassing op de manier waarop u mobiele elektronische apparaten, zoals uw apparaat, mag gebruiken terwijl u een motorvoertuig bestuurt of fietst.

### **Gooi producten weg volgens de lokale wet- en regelgeving**

Wanneer uw apparaat het eind van de nuttige levensduur heeft bereikt, breek of verbrand het apparaat dan niet. Dompel het apparaat ook niet onder in water en gooi het alleen weg zoals voorgeschreven in de lokale wet- en regelgeving. Sommige interne onderdelen bevatten substanties die kunnen exploderen, lekken of die op een andere manier negatieve gevolgen kunnen hebben voor het milieu als deze niet correct worden weggegooid. Zie 'Informatie over recyclen en milieu' voor meer informatie.

### **Houd uw apparaat en accessoires buiten het bereik van kleine kinderen**

Uw apparaat bevat kleine onderdelen waar kleine kinderen in kunnen stikken. Bovendien kan het glazen scherm breken of scheuren wanneer het apparaat valt of tegen een hard oppervlak wordt gegooid.

#### **Bescherm uw gegevens en software**

Verwijder onbekende bestanden niet en wijzig de naam van bestanden en mappen niet als deze niet door u zijn gemaakt. Als u dit toch doet, is het mogelijk dat de software op uw apparaat daarna niet meer goed werkt.

Houd er rekening mee dat het gebruik van netwerkbronnen uw apparaat kwetsbaar kan maken voor computervirussen, hackers, spyware en andere kwaadwillige activiteiten die schade kunnen toebrengen aan uw apparaat, uw software en uw gegevens. U bent zelf verantwoordelijk voor het regelen van adequate bescherming in de vorm van firewalls, antivirussoftware en antispywaresoftware en het actueel houden van dergelijke software.

Houd elektrische apparaten uit de buurt van uw apparaat. Dit zijn bijvoorbeeld elektrische ventilatoren, radio's, krachtige luidsprekers, luchtverversers en magnetrons. De sterke magnetische velden die elektrische apparaten genereren, kunnen het beeldscherm en de gegevens op het apparaat beschadigen.

#### **Let erop dat uw apparaat niet te warm wordt**

Als uw apparaat is ingeschakeld of als de batterij wordt opgeladen, kunnen sommige onderdelen warm worden. De temperatuur die wordt bereikt, hangt af van de mate van systeemactiviteit en het oplaadniveau van de batterij. Bij langdurig contact met uw lichaam kunnen er, ook door uw kleding heen, ongemakken en zelfs brandwonden ontstaan. Houd het apparaat niet te lang op schoot en houd uw handen of ander lichaamsdelen niet te lang tegen warme onderdelen van het apparaat aan.

## **Elektromagnetische straling**

## **FCC-conformiteitsverklaring**

Deze apparatuur is getest. Daarbij is vastgesteld dat hij voldoet aan de limieten voor digitale apparaten van klasse B, conform onderdeel 15 van de FCC-regels. Deze limieten zijn bedoeld als redelijke bescherming tegen schadelijke interferentie bij een installatie in woonomgevingen. Deze apparatuur genereert en gebruikt radiofrequente energie en kan deze uitstralen. Wanneer zij niet wordt geïnstalleerd en gebruikt volgens de instructies, kan zij schadelijke interferentie veroorzaken voor radiocommunicatie. Er is echter geen garantie dat in een bepaalde installatie geen interferentie optreedt. Als deze apparatuur schadelijke interferentie veroorzaakt voor radio- of televisieontvangst (dit kan worden vastgesteld door de apparatuur uit en weer aan te zetten), dan wordt de gebruiker aangeraden om de interferentie te verhelpen door een van de volgende maatregelen te nemen:

- Richt of plaats de ontvangstantenne anders.
- Vergroot de afstand tussen apparatuur en ontvanger.
- Sluit de apparatuur aan op een stopcontact in een andere stroomkring dan die van de ontvanger.

Raadpleeg een geautoriseerde leverancier of servicevertegenwoordiger voor hulp. Lenovo is niet verantwoordelijk voor radio- of televisie-interferentie die wordt veroorzaakt door ongeoorloofde wijzigingen aan deze apparatuur. Ongeoorloofde wijzigingen kunnen de bevoegdheid van de gebruiker om de apparatuur te gebruiken, ongeldig maken.

Dit apparaat voldoet aan deel 15 van de FCC-voorschriften. Aan het gebruik ervan worden de volgende twee voorwaarden gesteld: (1) dit mag geen schadelijke interferentie veroorzaken, en (2) dit apparaat moet alle interferentie accepteren, ook interferentie die ongewenst functioneren veroorzaakt.

Verantwoordelijke organisatie: Lenovo (United States) Incorporated 1009 Think Place - Building One Morrisville, NC 27560, VS Telefoon: +1-919-294-5900

### **Waarschuwing ISED**

Dit apparaat voldoet aan de Canadese ISED-normen (Innovation, Science and Economic Development) voor van vergunning vrijgestelde apparatuur. Aan het gebruik ervan worden de volgende twee voorwaarden gesteld:

(1) Dit apparaat mag geen schadelijke interferentie veroorzaken, en

(2) dit apparaat moet alle ontvangen interferentie kunnen opvangen, inclusief interferentie die ongewenst functioneren veroorzaakt.

Le présent appareil est conforme aux CNR d'Industrie Canada applicables aux appareils radio exempts de licence. L'exploitation est autorisée aux deux conditions suivantes:

(1) l'appareil ne doit pas produire de brouillage, et

(2) l'utilisateur de l'appareil doit accepter tout brouillage radioélectrique subi, même si le brouillage est susceptible d'en compromettre le fonctionnement.

#### **Verklaring van Japanse VCCI Klasse B**

この装置は、クラスB情報技術装置です。この装置は、家庭環境で使用することを目的としていますが、 この装置がラジオやテレビジョン受信機に近接して使用されると、受信障害を引き起こすことがありま す。 取扱説明書に従って正しい取り扱いをして下さい。VCCI-B

#### **Japanse verklaring van conformiteit voor producten die aangesloten worden op het stroomnet met een nominale spanning van 20 A of minder per fase**

日本の定格電流が 20A/相 以下の機器に対する高調波電流規制 高調波電流規格 JIS C 61000-3-2 適合品

### **Informatie over milieu, recycling en afvoer Algemene recyclingverklaring**

Lenovo moedigt eigenaren van IT-apparatuur aan om hun apparatuur, wanneer deze niet meer nodig is, op een verantwoorde manier te laten recyclen. Lenovo heeft diverse programma's en services om eigenaren van apparatuur te assisteren bij het recyclen van de IT-producten. Ga voor meer informatie over het recyclen van Lenovo-producten naar http://www.lenovo.com/recycling.

#### **Belangrijke batterij- en AEEA-informatie**

Informatie over terugname en recycling voor AEEA en batterijen/accu's in de Europese Unie en het Verenigd Koninkrijk

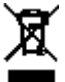

De markering met de doorkruiste vuilnisbak is uitsluitend van toepassing op landen met AEEAvoorschriften en voorschriften inzake batterijafval in de Europese Unie (EU) en het Verenigd Koninkrijk (VK).

Apparaten en batterijen/accumulators worden gelabeld conform de lokale regelgeving die betrekking heeft op de verwerking van oude elektrische en elektronische apparatuur (AEEA) en afvalbatterijen en afvalaccumulators. Deze regelgeving bepaalt het kader voor het retourneren en recyclen van gebruikte apparatuur en gebruikte batterijen/accumulators, zoals toepasselijk is in elk geografisch gebied. Dit label is van toepassing op allerlei producten om aan te geven dat het product aan het einde van zijn levensduur niet zomaar mag worden weggegooid, maar moet worden gerecycled volgens het hiertoe opgezette systeem.

Op het label op de batterij kan ook een chemisch symbool staan voor het metaal dat in de batterij is gebruikt (Pb voor lood, Hg voor kwik en Cd voor cadmium).

Gebruikers van elektrische en elektronische apparaten (EEA) en van batterijen/accumulators met de markering met de doorkruiste vuilnisbak, mogen gebruikte apparaten niet als ongesorteerd afval weggooien, maar dienen gebruik te maken van het beschikbare inzamelproces voor het retourneren, recyclen en terugwinnen van AEEA en afvalbatterijen/accumulators. Zo worden de mogelijke effecten die afgedankte elektrische en elektronische apparaten en batterijen ten gevolge van de aanwezigheid van schadelijke stoffen op het milieu en de volksgezondheid kunnen hebben, tot een minimum beperkt.

Elektrische en elektronische apparatuur (EEA) van Lenovo kan onderdelen en componenten bevatten die aan het einde van hun levensduur als gevaarlijk afval kunnen worden beschouwd. EEA en afgedankte elektrische en elektronische apparatuur (AEEA) kan gratis worden afgeleverd aan het verkooppunt of bij elke verdeler die elektrische en elektronische apparatuur van dezelfde aard en functie verkoopt als de gebruikte EEA of AEEA.

Vooraleer elektrische en elektronische apparatuur (EEA) in de afvalverzamelstroom of bij afvalophaaldiensten terechtkomen, moet de eindgebruiker van apparatuur die batterijen en/of accu's bevat deze batterijen en accu's verwijderen zodat ze afzonderlijk kunnen worden ingezameld.

Lithiumbatterijen en batterijen van Lenovo-producten weggooien:

In uw Lenovo-product kan een lithium-knoopcelbatterij zijn geïnstalleerd. Details van de batterij kunt u vinden in de productdocumentatie. Als u de batterij moet vervangen, neem dan contact op met de verkoper van het product of met Lenovo. Als u een lithiumbatterij weggooit, omwikkelt u hem met vinyltape en levert u hem in bij de verkoper of een inzamelstation voor chemisch afval. Uw Lenovo-apparaat kan een lithium-ionbatterij of een hydride nikkel-metaalbatterij bevatten. Details van de batterij kunt u vinden in de productdocumentatie. Als u een batterij weggooit, omwikkelt u hem met vinyltape, neemt u contact op met de verkoopservice van Lenovo of levert u hem in bij de verkoper of een inzamelstation voor chemisch afval. U kunt ook de instructies in de gebruikershandleiding voor uw product raadplegen.

Voor de juiste inzameling en verwerking gaat u naar: https://www.lenovo.com/recycling.

#### **Informatie over het hergebruik van batterijen voor Brazilië**

#### **Declarações de Reciclagem no Brasil**

Descarte de um Produto Lenovo Fora de Uso Equipamentos elétricos e eletrônicos não devem ser descartados em lixo comum, mas enviados à pontos de coleta, autorizados pelo fabricante do produto para que sejam encaminhados e processados por empresas especializadas no manuseio de resíduos industriais, devidamente certificadas pelos orgãos ambientais, de acordo com a legislação local. A Lenovo possui um canal específico para auxiliá-lo no descarte desses produtos. Caso você possua um produto Lenovo em situação de descarte, ligue para o nosso SAC ou encaminhe um e-mail para: reciclar@lenovo.com, informando o modelo, número de série e cidade, a fim de enviarmos as instruções para o correto descarte do seu produto Lenovo.

#### **Recyclinginformatie voor Japan**

Informatie over recyclen en afvoer voor Japan is te vinden op http://www.lenovo.com/recycling/japan.

#### **Recyclinginformatie voor India**

Informatie over hergebruik en afvoer voor India is beschikbaar op https://www.lenovo.com/in/en/social\_responsibility/sustainability/ptb\_india.html.

#### **Informatie over het recyclen van batterijen**

• Informatie over het recyclen van batterijen voor Taiwan

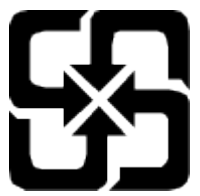

• Informatie over het recyclen van batterijen voor de Verenigde Staten en Canada

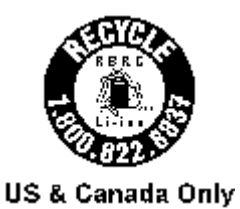

## **Kennisgeving Exportclassificatie**

Dit product is onderworpen aan de United States Export Administration Regulations (EAR) en heeft een ECCN (Export Classification Control Number) van 5A992.c. Het mag opnieuw worden geëxporteerd, behalve naar landen onder embargo genoemd in de landenlijst EAR E1.